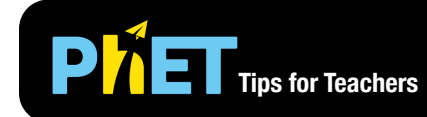

# **PLET** Tips for Teachers **Caphing Lines**

### **Slope Screen**

Explore the parameters of the slope formula and how modifying the graph affects the equation or modifying the equation affects the graph.

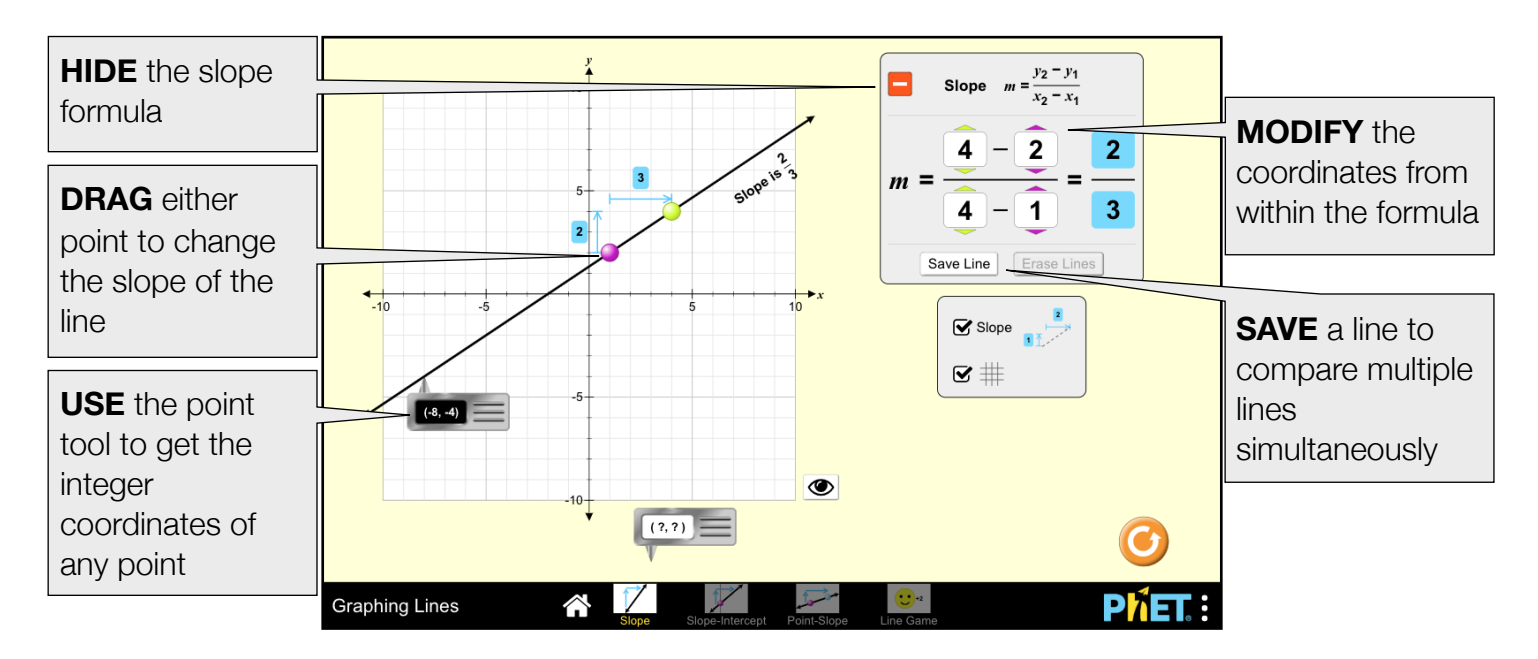

# **Slope-Intercept Screen**

Explore the parameters of the slope-intercept form of a line.

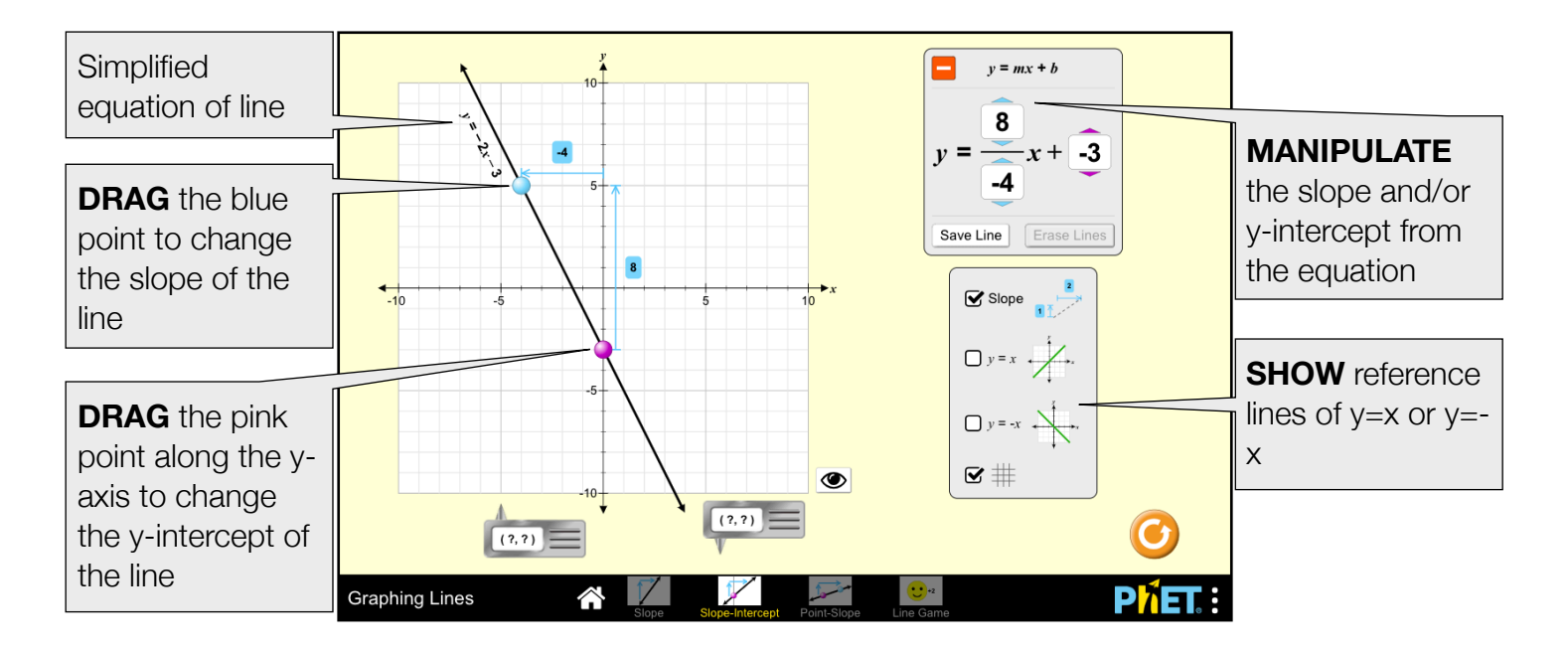

# **Point-Slope Screen**

Explore the parameters of the point-slope form of a line.

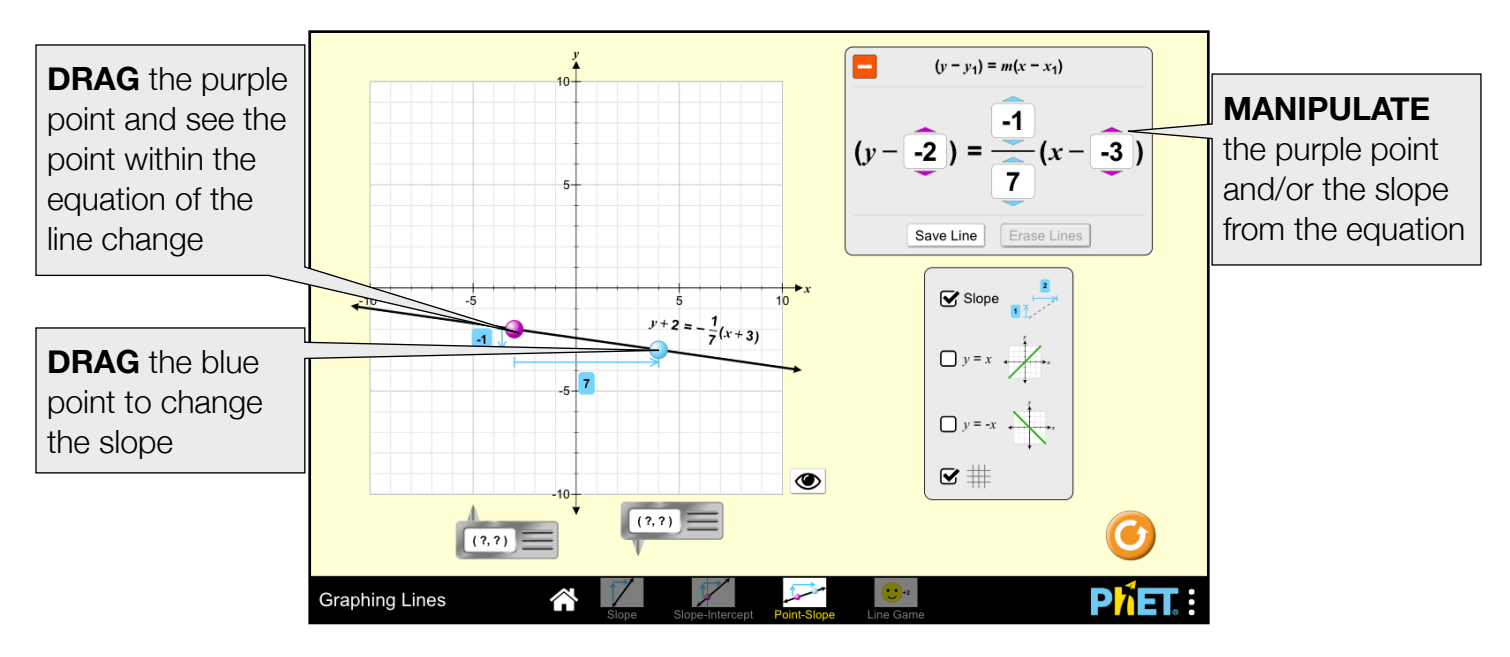

# **Game Screen**

Challenges are random within each level, but increase in difficulty.

Levels 1-2: Set the point, set the y-intercept, or set the slope, by manipulating either the equation or the graph.

**Levels 3-4:** Make the equation or graph the line.

Levels 5-6: Make the equation, graph the line, or put points on the line.

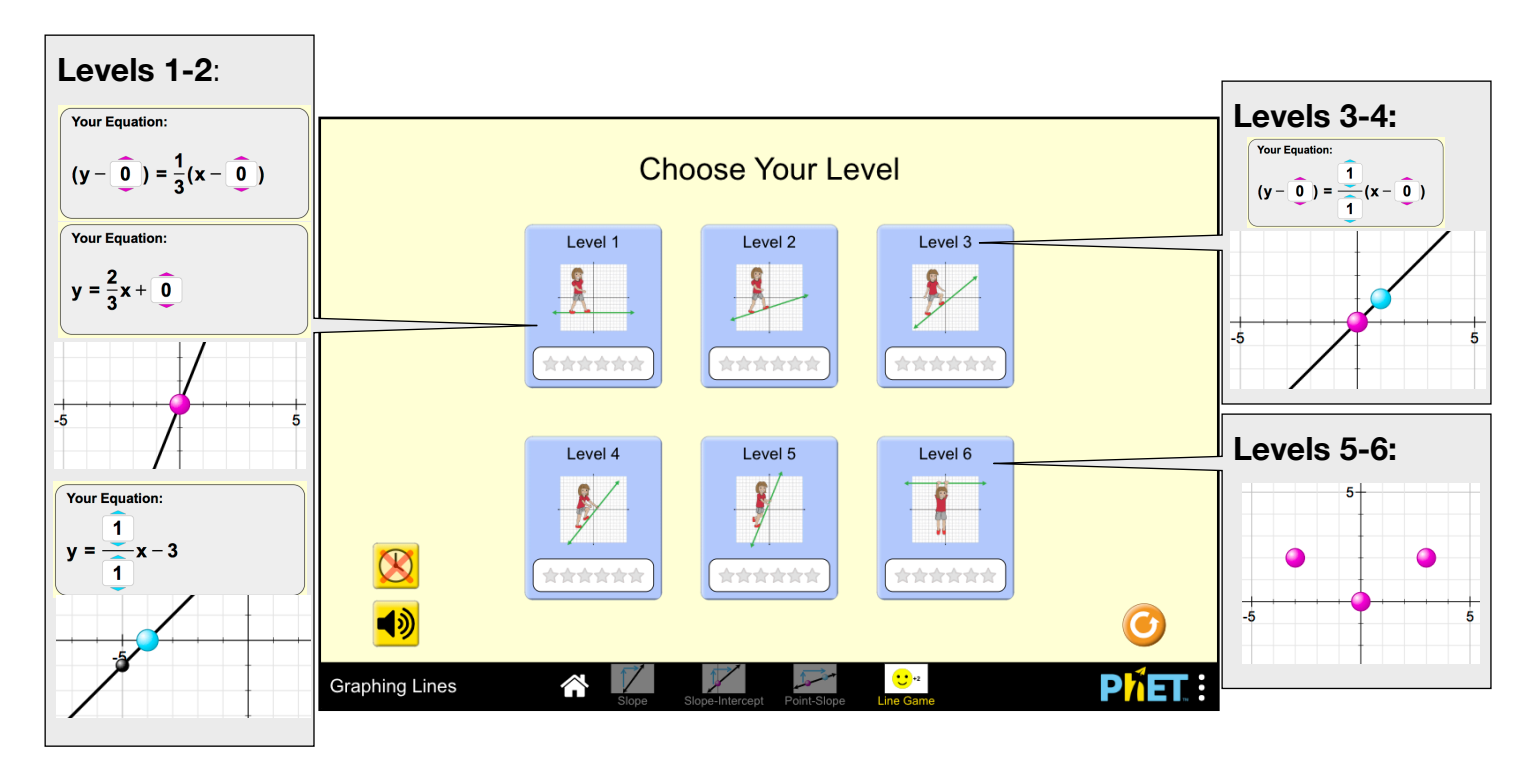

McGarry, January 2019

# **Complex Controls**

• If two points are stacked vertically on any screen, the slope will be displayed as undefined and a red x will appear over the equation.

# **Insights into Student Use**

• Students may have difficulty with the game, particularly Set the Equation challenges, if they do not use the point tools.

See all published activities for Graphing Lines [here](https://phet.colorado.edu/en/simulation/graphing-lines%23for-teachers-header). For more tips on using PhET sims with your students, see [Tips for Using PhET.](https://phet.colorado.edu/en/for-teachers/tipsForUsingPhet)

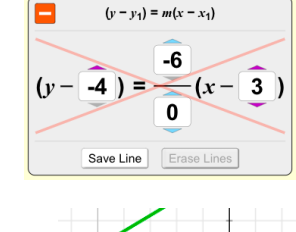

 $x = 3$  (slope undefined)

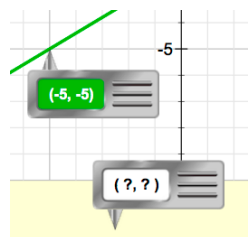